## Clarivate

## **Navigating to related content types in Cortellis**

**Cortellis information is organized in different types of reports: Drugs, Companies, Deals, Clinical Trials and more. All of these reports are indexed by the editorial team and integrated to make it easy for users to find related information and learn more about:**

- **The company developing a drug**
- **Drugs being studied in a clinical trial**
- **Deals associated to a drug**
- **Drugs linked to a patent**
- **And more**

This guide explains how to navigate around different content types in Cortellis.

## **1. From individual reports to related information**

Users can navigate from a drug report to the report of the company currently or previously developing the drug with just one click from the 'Snapshot' tab, as shown next:

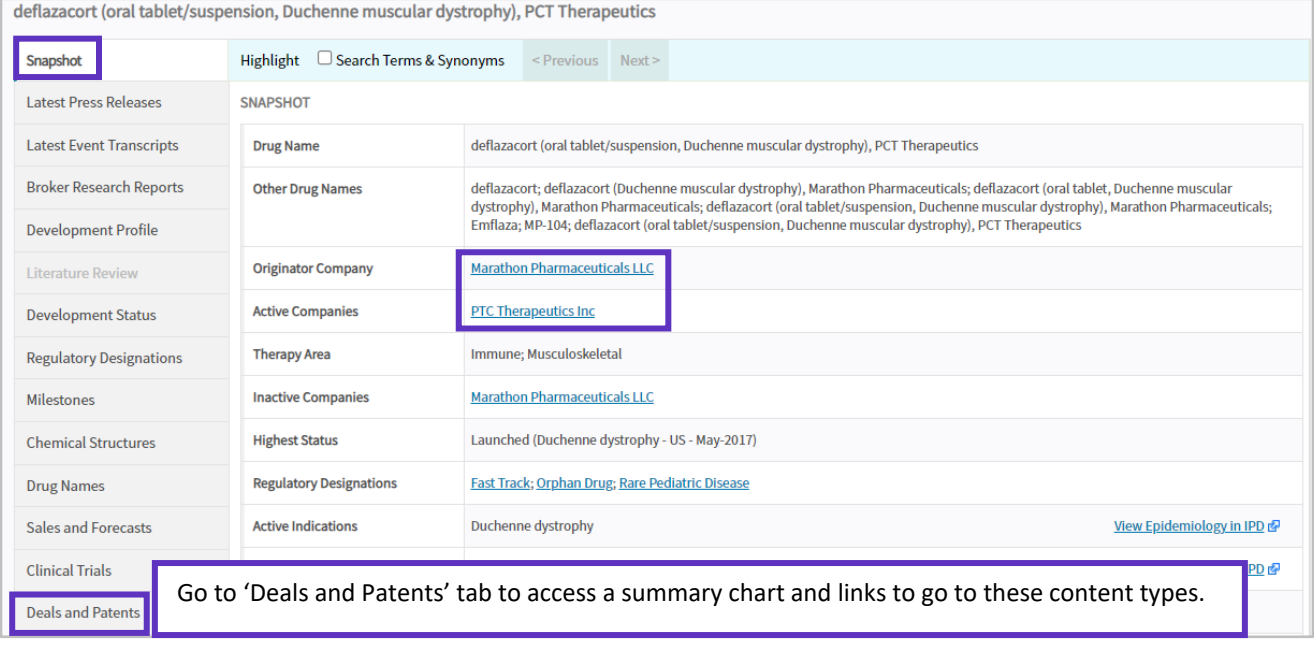

This will allow them to access the company's profile - created by the editorial team - and drug pipeline, to evaluate the company as a potential business partner or competitor.

Similarly, users can retrieve the full list of drugs, deals, clinical trials, patents or press releases associated to a company from the relevant tabs in a Cortellis company report.

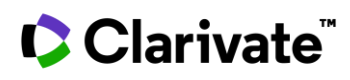

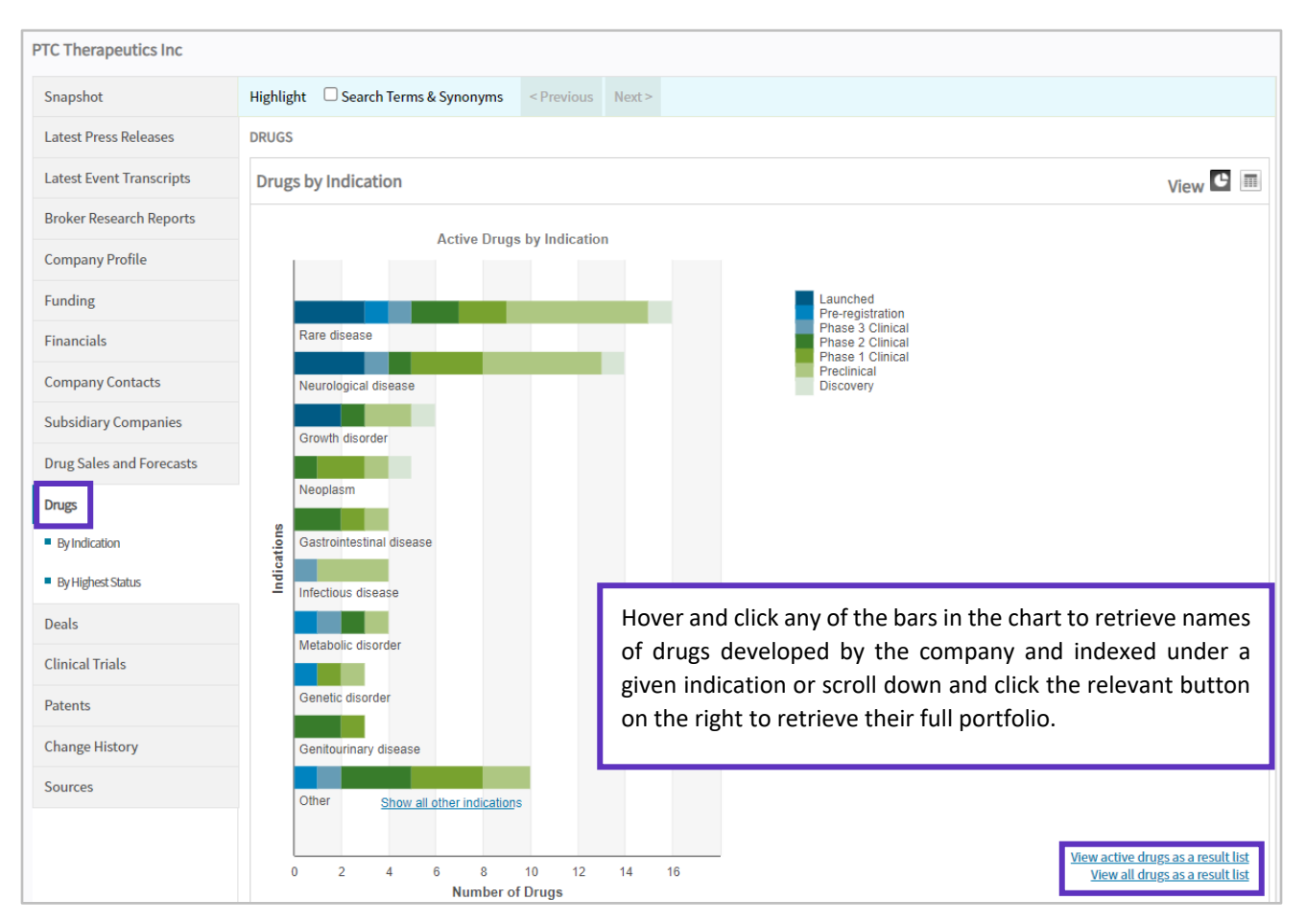

Patent and Deal reports also have links to related information in relevant tabs whereas Press Release, Conference and Clinical Trial reports display links to associated companies and drugs from the 'Snapshot' tab.

## **2. From result sets**

Users can navigate from a result set displaying drugs, for example, to a different result set displaying clinical trials, companies or deals

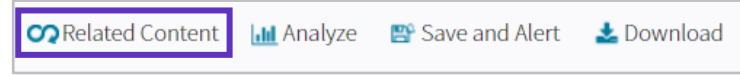

associated with those drugs simply by using the 'Related Content' button.

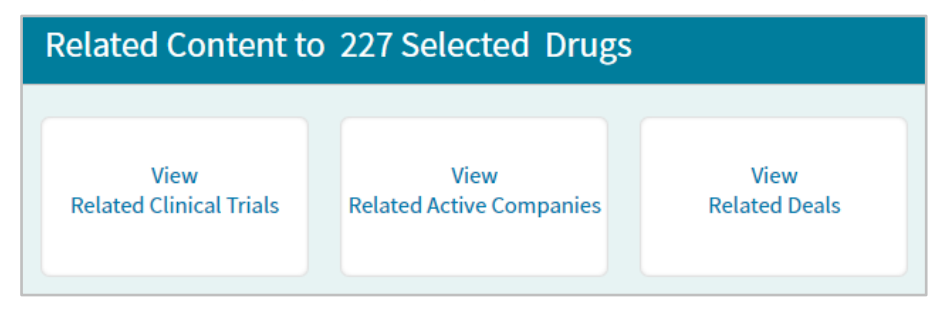

Here are some examples of the different types of navigation available from Cortellis result sets:

From a group of drugs to the list of companies currently involved in their development/commercialization.

© 2021 Clarivate. Clarivate and its logo, as well as all other trademarks used herein are trademarks of their respective owners and used under license.

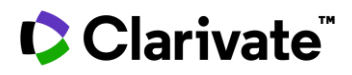

- From a group of deals to the list of associated drugs.
- From a group of clinical trials to the list of companies running those trials.
- From a group of companies to the list of active drugs in their portfolio.
- And more.

Users can always return to previous result sets by using the back button

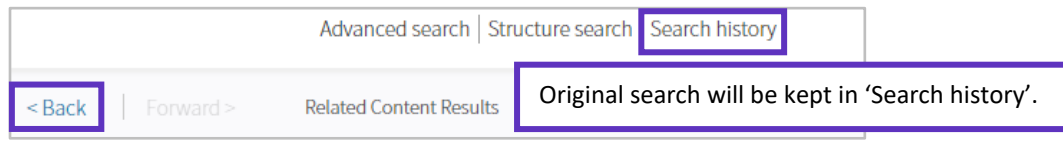

To find out what's included in your subscription, contact your Clarivate account manager or **[LS Product Support.](mailto:lifesciences.support@clarivate.com)**